# プログラミング環境 第4回

# 久野 靖 <sup>∗</sup>

1991.10.22

# 6 コマンドインタープリタとその機能

# 6.1 再び、コマンドインタープリタについて

前回までで、計算機環境の基本部分を構成する 2 本柱、つまり:

- ・プログラムを実行するという機能 -- プロセス。
- ・情報を恒久的に保持し管理する機能 -- ファイル、ディレクトリ

について一通り見てきた。今回はこれらの「土台」を前提とした上で、もう 1 段上から「自分の意 図する仕事を計算機にやらせる」ことについて考えてみる。まず、「計算機と利用者のやりとり」 の図を再掲しておく。(Q. ここで、action とは何だったか?また、feedback とは何だったか?)

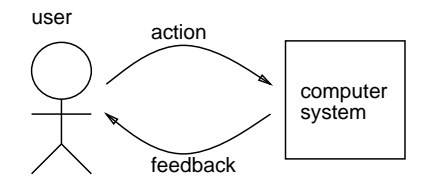

図 1: 計算機と利用者のやりとり

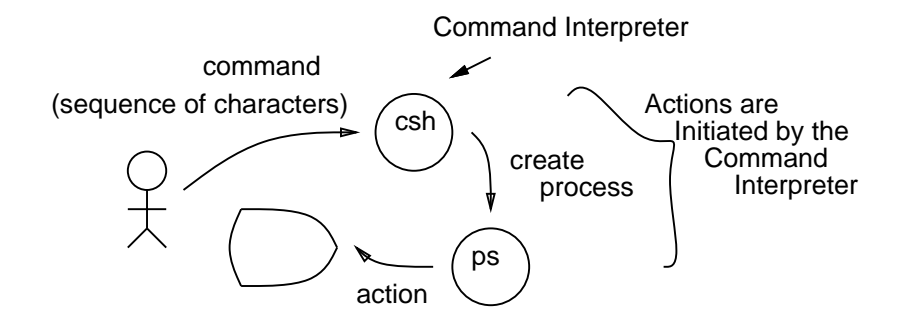

図 2: コマンドインタープリタの概念

さて、例えば座席予約システムとか銀行 ATM など固定した業務の場合にはキー入力も応答も 決まったパターンに入るわけだが、我々の場合のように「様々な」仕事を計算機にさせようと思う とそういう固定的なパターンでは済まない。そこで、汎用のシステムとしては、計算機に「こう

<sup>∗</sup>筑波大学経営システム科学専攻

いうことをして欲しい」というメタな情報を文字列として打ち込むと、計算機が「こういうこと」 をしてくれるように作るわけである。これをもっと普通にいうと「指令を打ち込む」と「指令が 実行される」ということになるわけである。これまた既に述べたように、利用者から指令を表す 文字の並びを受けとって、その指令に相応する動作を行なう (より正確に言えば、OS の機能を利 用して動作を実現する) プログラムをコマンドインタープリタと呼ぶ。図 2 にコマンドインタープ リタの概念図を再掲する。

その特性上、指令というのはいつも決まったパターンだけで済むというものではなく (そういう ワンパターンな人もいるだろうけど)、都度様々なことを指定する。だから、それらを柔軟にこな せて、しかも使いやすく分かりやすいようにサポートすることはとても重要である。というわけ で、本節では指令を実行する、という「本業」に加えてどんな「+α」があり得るかを、Unix の 場合を題材に見て欲しい。

# 6.2 シェル–Unix のコマンドインタープリタ

Unix では伝統的にコマンドインタープリタのことをシェルと呼ぶが、これは「貝殻のように利 用者を取り囲み、OS に対する橋渡しをする」ことに由来する... らしい。Unix のシェルにはいく つかの版があって、それぞれに特徴がある。図 3 に主なシェルの系統図を掲げておく。もともと

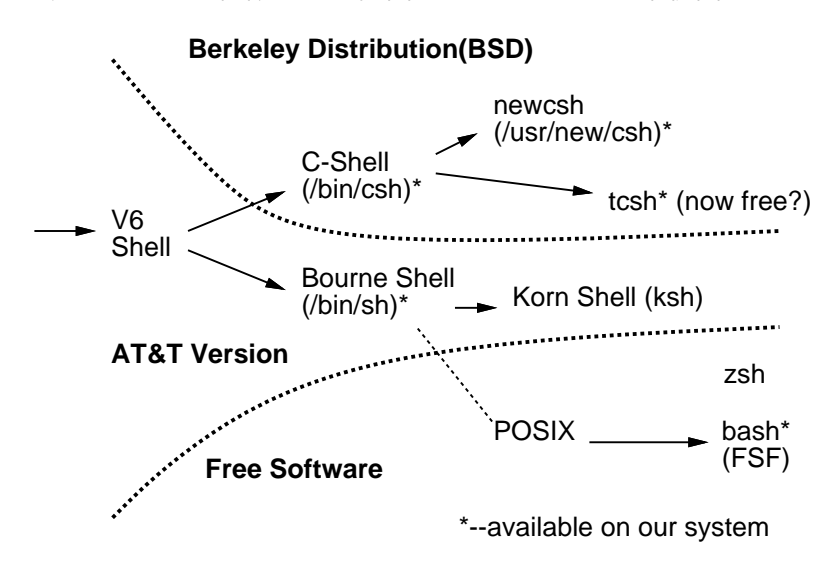

図 3: Unix のシェルの系統図

Unix バージョン 6 あたりまではシェルは一つだったが、その後バークレー版と AT&T 版に Unix が分裂するとともに、バークレー版では C の構文に似せた制御が書ける C-shell が作られ使われ るようになった。これはさらに newcsh、tcsh などに発展している。一方 AT&T 版では V6 のもの を Bourne が改良したものが作られ、これも標準のシェルとして広く使われている。ところで、こ れらのシェルはどれも Unix の一部として AT&T やバークレーのライセンスがないと使えないも のだったが、最近ではフリーソフト (誰でも自由に使ってよく、ソースからいじれる) のシェルも 出てきている。1 つは POSIX という Unix 回りのいろんな事柄を共通規格化しようという団体の 案に沿って FSF(Free Software Foundation、nemacs の元となっている GNU emacs を作ったとこ ろ) で配布してる bash、プリンストン大の人が作った zsh などもある。我々の所では\*印のものが 利用できる。これらの特徴を挙げておく:

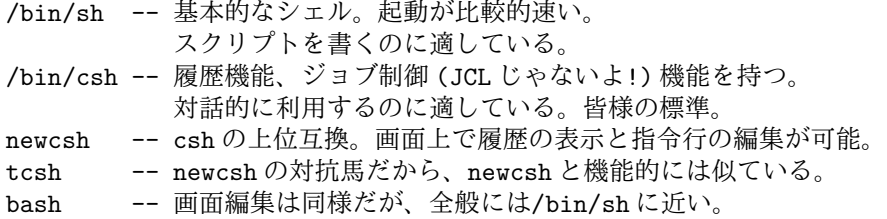

以下では主として csh/newcsh を対象として説明するが、原理は/bin/sh も同様である。tcsh や bash は興味があれば追求してみていただきたい。

## 6.3 指令とは?

シェルでは「本業」のコマンド実行は次のような形をしている。

指令名 引数 引数 ... 引数

散々見てきた ls -l testd とか rm -r abc とかいうので、最初の ls や rm が指令名、残りは引数 というわけである。引数と引数の間は空白で区切り、この区切りの空白はいくつあってもよい。引 数については-で始まるのがオプションで、そうでないのが操作すべきディレクトリやファイル、 というパターンが多いが、それは各指令がそれぞれ決めたことで規則として決まっているわけで はない。

ところで、それでは指令名、というのは何を意味していると思うか? C や Pascal のプログラム をコンパイルすると a.out というファイルができ、それを実行するにはそのファイル名を言う、と いうのは既に説明した (と思うが?)。次のような具合である。

```
% ls
bin hello.c work
% cat hello.c
main() { printf("Hello.\n"); } ←とっても簡単な C プログラム
% cc hello.p ← C コンパイラで翻訳
% ls
a.out bin hello.c work ← a.out という実行ファイルができてる
% ls -l a.out
-rwxr-xr-x 1 kuno 24576 Oct 19 17:12 a.out
% a.out
Hello.
\gamma
```
こでこのファイルの名前を変更すると:

```
% mv a.out test1
% test1
Hello.
%
```
これでも同じものが実行できる。つまり、「指令名」というのはファイル名に他ならない。実は ls とか ps とかいうのもすべてファイル名であり、そのファイルに ls や ps の動作を実行するプログ ラムが入っているだけのこと、というのが真実である。1 2

しかし、自分は a.out というファイルは持っているが ls というファイルは持っていないが?とい う疑問を持たれることと思う。実は、シェルは「コマンドを探しに行くディレクトリのリスト」を 保持していて、その中を順番に探していって「指令名」と同じ名前のファイルが見つかったらそ れを実行するようになっている。a.out が実行できるのは、このリストの中に.(現在位置) が含ま れているからである。その他、このリストには/bin、/usr/bin、/usr/ucb、/usr/new などが含 まれている。例えば ls は/bin に入っている。だから、「ls」というのと「/bin/ls」というのは 全く同じことである。3各指令について、それがどこに入っているかを知りたければ

which 指令名

で知ることができる。

<sup>1</sup>OS によっては指令とファイルは全く別のもので、ファイルに入っているプログラムを実行するには「run ファイ ル名」のようにそのための指令を使用するものも多い。Unix 方式とどちらがいいと思うか?

 $2$ ただし、Unix のシェルでもいくつかの指令は別のプログラムではなく、直接シェルの中で実行される。例えば cd などはそうである。なぜか?

<sup>3</sup>絶対パスで指定する方法は、起動したいプログラムが上記のリストに含まれていない場合でも問題なく使えるとい う違いはある。

## 6.4 シェルの指令組み合わせ機能

上で「指令の実行」というシェルの「基本機能」について述べたので、次は「+α」の話に移る。 最初は、複数の指令を組み合わせる機能である。つまり 1 行に複数の指令が書けたりするわけだ が、それをどういう風に書くかについては「規則」、あるいは「言語」が決まっている。その構文 を次に示す $2<sup>4</sup>$ 

指令 =指令名 [ 引数 ]...[< ファイル名 ][> ファイル名 ]

指令 =指令 ; 指令 指令 =指令 & 指令 指令 =指令 | 指令 指令 =( 指令 )

指令 =空

これらの意味は次の通り。まず最初のは「一つの指令を実行する」のを表す。引数はいくつあって もよく、それぞれ互いに空白で区切られる。また、<と>はそれぞれ「入力を端末の代わりにファ イルに切替える」、「出力を画面に出す代わりにファイルに保存する」ことを意味する。<sup>5</sup>;はその 複数の指令を左から順に実行することを意味する。&は散々出てきたが、その前にある指令の完了 を待たないことを意味する。|はその前にある指令の出力を次の指令の入力につなぐことを意味す る。最後に、() はかっこである。かっこは何のためにいるかというと、様々な組み合わせ方のくっ つき方を制御するためにある。<sup>6</sup> (Q. 「組み合わせ機能」という「おまけ」は何のために役立つか?)

ところで、シェルが指令を実行するときはそのための子プロセスを作ってその中で指令のプロ グラムが走ることは既に述べた。また、&つきの場合にはその指令の終了を待たないことも述べ た。(図 4、図 5 は前に出てきた図の再掲である。) その他の組み合わせ機能を使用するとそれはど んな風にして実行されるかはなかなか面白い問題である。

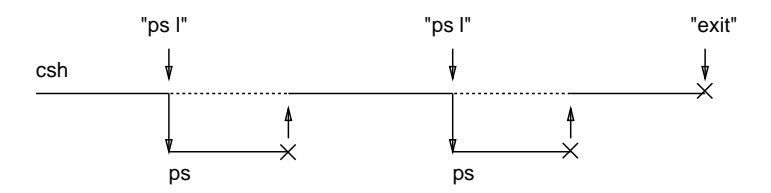

図 4: 通常の指令実行のしくみ

## 6.5 ジョブコントロール

といっても、「ジョブ制御言語」(JCL) の話では全然ない。&を使って完了を待たない状態で指 令を実行できるのは散々やったが、こういう状態で実行している指令 (群) を csh の世界では「バッ クグラウンドジョブ」と呼び、普通に完了を待ちながら実行しているものを「フォアグラウンド ジョブ」と呼ぶ。そして、実は csh はそれらの間を自由に行き来する機能を提供していて、これを ジョブコントロールと呼んでいる。ジョブコントロールによって図 6 に示すように、フォアグラ ウンド/バックグラウンド/凍結状態の間を簡単に行き来できる。ジョブが沢山あるときにはそれ を区別するのに「ジョブ番号」を用いて指定できる。これに関連した指令は次の通り:

<sup>4</sup>「計算機言語」というのはいわゆるプログラミング言語に限るわけではない。シェルが受け付ける入力というのも 立派な「言語」であり、従って構文規則で表せる。

<sup>5</sup>また、>の代わりに>>とすると既にファイルがある場合にはその末尾に追加される。

 $6$ たとえば ps : who >t と (ps: who) >t はどう違うか考えてみたらすぐ分かる。

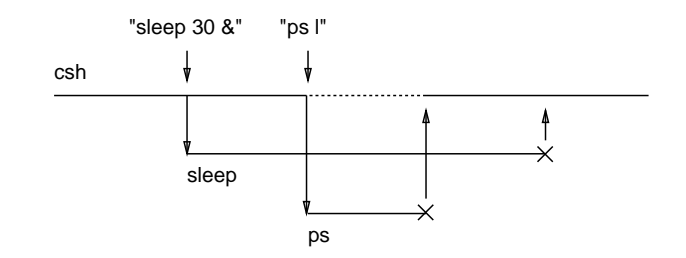

図 5: &つきの指令実行のしくみ

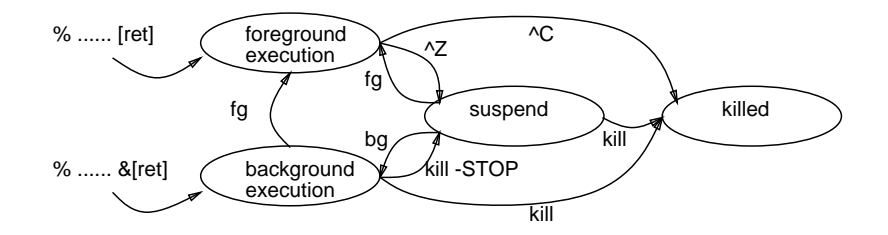

図 6: ジョブコントロールによる状態遷移

jobs -- 現在のジョブの一覧を表示 fg %i -- ジョブ番号 i をフォアグラウンドで動かす bg %i -- ジョブ番号 i をバックグラウンドで動かす kill [-XXX] %i -- ジョブに対して kill を実行

fg、bg でジョブ番号を指定しなかった場合には「カレントジョブ」(jobs で+符合がついて表示さ れるもの) が操作される。また kill は以前に説明した kill と同じもので、たたジョブ番号でも指定 できるというだけのことである。<sup>7</sup>

# 6.6 ファイル名マッチング

これまで、ファイル名の一覧を見るには ls を使う、ということにしてきたが、実は ehco \*でも ファイル名の一覧が見れる。

% echo \* bin hello.c test1 work  $\gamma$ 

では echo というのは何かと言うと、実は単に「引数をそのまま打ち返す」指令である。

% echo Hello, World. Hello, World.  $\gamma$ 

それではなぜ ehco \*でファイル名一覧が見えるかと言うと... 実は、シェルは「引数」の所に次に 述べるようなパターン文字があると、それをファイル名とパターンマッチして、見つかったファイ ル名の群で置き換える、という機能があるためである。だから rm \*も「全部のファイルを消す」 指令ではなくて、単に\*が全部のファイル名に置き換わってから rm に渡るから、rm は「これとこ れとこれと... ずいぶん多いなあ」と思いながら (?) 消すだけのことである。パターンには次のよ うなものがある。

<sup>7</sup>既に経験された方も多いと思うが、凍結状態のジョブが残ったままで logout しようとするとその旨メッセージが出 て警告される。その時は上の指令でこれらを始末するのが「行儀いい」が、再度 logout しようとすればそれらのジョ ブは消去されて logout できる。

- \* -- 任意の文字列とマッチする。e.g. h\*.p
- ? -- 任意の一文字とマッチする。e.g. t??.c

[文字...] -- 文字のうちどれかとマッチする。e.g.[A-Z]\*

例えば図 7 のように rm ab[012].c という指令を打ち込むと、現在位置にあるファイル名のうちで パターン ab[012].c に適合するファイル名のみを選びだし、それでパターンを置き換える。とい うことは、この場合で言えば rm ab0.c ab1.c と打ち込んだのと全く同じことになるわけである。

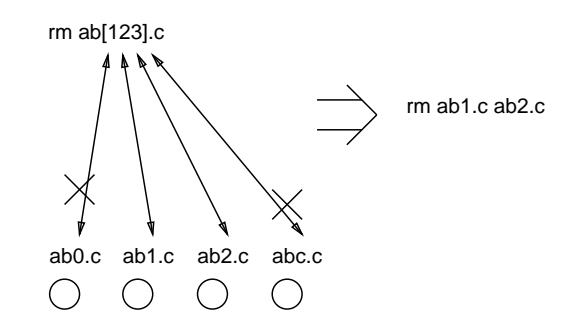

図 7: ファイル名マッチングの原理

これらに加えてパターンではないが、csh では次のような置き換えも行なわれる。

~ -- 自分のホームディレクトリ<br>~ユーザ名 -- そのユーザのホームディレ ~ユーザ名 -- そのユーザのホームディレクトリ  $\{ \ldots, \ldots, \ldots \}$  -- 分配法則, e.g. a $\{b, c\}$   $\rightarrow$  ab ac

## 6.7 脱出文字、コマンド置換

逆に言えば、上に述べたような特殊文字 (この他もう少しあるが) がファイル名に入っていると そのままではそのファイル名を指定できないが、そのような場合には

・'?\*~'、"?\*~"のように引用符で囲む。

・\?のように脱出文字「\」を前置する。

のどちらかで特殊文字の機能を殺して「そのまま」に扱うことができる8。このことを無視して「? はファイル名にできない」などと思う奴はアホである。

ところで、「'」(シングルクォート) と「'」(バッククォート) の違いに注意。実は「'....'」と いうのは全く違った意味で、.... の所を指令として実行し、その結果をその場所に埋め込む (コ マンド置換) 機能を意味している。これは次に説明するシェル変数にファイルから値を持ってきた りしたい場合に便利な機構である。

### 6.8 シェル変数

指令を打ち込んでいて、何回も同じ文字列を打ち込むのが煩わしいと感じることがある。そう いう時、その文字列を「変数」に入れておいて、あとはその変数を参照することができると便利 である。ので、そういう機能がついている:

| set 変数名 = 値 | -- 任意の文字列値を変数にセットする。               |
|-------------|------------------------------------|
|             | _set 変数名 = (値 値 ) -- 同様だが、値の配列になる。 |
| \$変数名       | -- 変数の値を参照する。                      |
| \$変数名 [数値]  | -- 同様だが、配列のn番目を参照。                 |

<sup>8</sup>厳密には"..."はちょっと特別だが、それはすぐ後で出てくる。

これが「ファイル名の最大は何文字か」などに便利なのはご存じの通り (Q. 他の使い道を思いつ きますか?)。ところで、従って\$も特殊文字なので普通の字として使う場合は上の方法で脱出する。 がしかし、"..."だけは特別で、この中に現れる変数参照は置換えが起こる (その方が便利だから)。 ところで、一群のファイルに対して指令の列を実行したい、という場合にこれと関連して便利 な機能がある。

```
foreach 変数名 ( .... )
指令...
指令...
...
end
```
これは最初のかっこ内の部分にある要素 (これもパターンを使って生成するのが普通) それぞれにつ いて、それを「変数名」の変数に入れては指令群を実行することを繰り返す、というものである。

#### 6.9 特別なシェル変数

シェル変数の中に、ただ「値を覚えておく」だけではなくシェルにとって特別な意味を持つも のがいくつか存在する。(なぜ、そういう風になっていると思うか?)

\$cwd -- 現在位置が入っている。 \$user -- あなたのユーザ名が入っている。 \$home -- あなたのホームディレクトリが入っている。 \$path -- 指令を探しに行くディレクトリの配列。 \$term -- 端末の種類が入っている。 \$prompt -- コマンドプロンプトが入っている。

これらの値を変更するには (もちろん普通の変数名だから)set を使う。また値を見るには echo を 使えば良い (お分かりかな?)。

#### 6.10 環境変数

上記の特別なシェル変数は、シェルの振舞いを自分の好みに応じて微調整するのに好都合であ る。同様に他のプログラム (指令) の振舞いの微調整もできると嬉しい。この目的で「環境変数」 というのが作られた。環境変数の値の設定は

setenv 環境変数名 値

で行なう。環境変数は「グローバルなシェル変数」という位置づけなので、その値は他のシェル変 数と同様「\$変数名」で参照できる。

# 6.11 alias(別名、または短縮名) 機能

良く使う指令 (または指令の組み合わせ) が長いので打ち込んでいてうんざりすることがある。 そういう場合、alias 機能で

alias 名前 文字列

というのを実行しておくと、「名前」が指令名の部分に現れた時それが機械的に「文字列」に置き 換わるようにできる。

#### 6.12 自動実行ファイル

ここまでに出てきたように、シェルにはいろいろ「予めやっておくと便利に使える」機能があ るが、これを毎回打ち込むのでは煩わしい。そこで、各自のホームディレクトリに次のようなファ イルを用意しておいて自動実行させることにより各種の設定が自動的にできるようになっている。

.login -- login した時に実行される。 .cshrc -- csh/newcsh がスタートする際に実行される。 .logout -- logout 時に実行される。

これらのファイルは.で始まるのでls -aでないと表示されないことの注意。普通はset/setenv/alias などの設定は.cshrc に記す。ところで、より便利にしようとして.cshrc を変更した場合、その設定 は次に起動された際に実行されるわけだが、そのために一旦 logout するのは結構面倒である。そ こで次の指令を使うと便利である。

source ファイル名 -- ファイルから指令を読み実行する rehash -- \$path の変更に対処する

つまり、.cshrc を source して rehash すれば一旦 logout しなくても同様の効果がある。また手 で\$path の内容を変更した場合にも rehash を実行しないと変化が反映されないので注意。

#### 6.13 csh とヒストリ機能

上に述べてきたような様々な機能を使う場合、利用者が打ち込む指令行はずいぶん長いものに なる場合がある。それを複数回やる場合、そのつど打ち込む代わりに前のを再利用したいと思う のが自然である。そこで、.cshrc に

set history = 100 set prompt =  $'$ ... \! ...'

のような行を入れておくと、打ち込まれた指令行は記憶されるようになり、かつ入力時にこの指 令は「何番目か」を表示してくれるようになる。また、記憶されている指令行は

history

で表示して見られる。ここで記憶している行を再実行するには

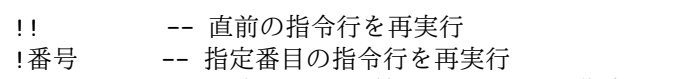

!.... -- 文字列.... で始まる一番最近の指令行を再実行

などの指定方法が使える。また、そのまま再実行するのではなくちょっとだけ変更したい場合もあ ると思うが、その場合には

再実行指定:s/xxx/yyy/

(ただし「再実行指定」は上の 3 つのどれか) により、指定した行の中に現れる xxx を yyy に置き 換えてから再実行できる。この省略形として次のものもある。

^xxx^yyy^ -- !!:s/xxx/yyy/ と同じ

### 6.14 newcsh の機能

とはいえ、csh で再実行を指定するのは何となく間接的でもどかしい。そこで csh を拡張して入 力行や再実行行の修正と確認が画面端末で便利に使えるようにしたものが newcsh である。情報科 学科の皆様は標準が newcsh になっているはずだが、いずれにしても自分が使っているシェルを

chsh 自分のユーザ名 新しいシェルのパス名

により変更することができる。newcsh でさらに画面編集を使うには

set editmode = emacs

なる行を.cshrcに入れておく。これで再loginすれば準備完了。上記のように指定した場合、newcsh では emacs と同様のコントロールキーで次のような制御ができるようになる。

^P/^N -- これまでに実行した指令の履歴を遡る/戻る ^F/^B -- 行内でカーソルを右/左に移動 ^D/[DEL] -- 1 文字消去 普通の字 -- カーソルの場所にその字を挿入 [RET] -- 現在表示されている行を指令行として実行

また、ファイル名が長くて打ち込むのが大変な場合、前述のファイル名マッチングを使うこと もできるが、思わぬマッチングが置きて意図しないファイルを選んでしまうことがある。そこで 代わりに画面上で確認しながら操作できる、ファイル名補完機能が用意されている。この機能は

% rm test\_

のようにファイル名を途中まで打ち込んだ状態から利用する。ここで現在位置にあるファイルが test1、test2、testdata の 3 つだったとしよう。まず、「[ESC]1」により「test」で始まるファイル 名の一覧が表示され、入力中の指令行が再表示される:

test1 test2 testdata % rm test\_

次に消したいのが testdata であれば、「d」まで打ってから「[ESC][ESC]」により、残りの部分を 自動的に埋めて

% rm testdata\_

の状態にしてくれる。あとはこのまま [RET] で実行すればよい (もし意図しないファイル名が見つ かったのならやめればよい)。

### 6.15 シェルの各種機能のまとめ

最初に述べたように、シェルにはコマンドインタープリタとしての基本機能に加えて多くの「+α」 が備わっていたわけである。それがあまりに多くてごちゃごちゃした印象を与えたかも知れない が、個々の機能についてみればそれぞれ存在意義はちゃんとあると思う。それがばらばらに存在 するところは「欲しいと思った人がその機能を追加して組み込む」という Unix 発展の歴史的経過 から見てやむを得ない点でもあるが、これらを統合して、「小数の機能で同等の柔軟さと使いやす さを提供する」ことを試みるのは興味深いチャレンジになるとは思う。

# A 演習、課題

# A.1 6 節の演習

- 6-1. /usr/new/csh、/bin/csh、/bin/sh などをコマンドとして実行するとどうなるか。ps などを 用いて調べよ (exit もしてみること)。また、これらのシェルの違いを探求してみよ。
- 6-2. 何か適当な C や Pascal のプログラムをコンパイルして a.out を作り、これを「ls」という名 前にしてみよ。「ls」というとどちらが実行されると思うか予想し、実地に試せ。また、同じ 名前にしてしまっても区別して起動するにはどうしたらいいか。
- 6-3. 指令の組み合わせの際に () が役に立つ場合の例を考え、実際に試してみよ。<sup>9</sup>
- 6-4. 指令の各種組み合わせを行なった場合、それらが実行中のプロセスの親子関係はどういう風 になっているか観察し、これらの機能がどうやって実現されているか推理せよ (これはなか なか高度ですよ)。

<sup>&</sup>lt;sup>9</sup>ヒント:verblcd XXX: 1s と (cd XXX: 1s) はどう違うと思うか?

- 6-5. 自分の適当なディレクトリで、echo を使って次のようなファイルの名前一覧を表示させて みよ:
	- C のソースファイル。
	- 名前の中に数字を含むようなファイル。
	- ちょうど名前の長さが n 文字のファイル。
	- 大文字で始まるファイル。
- 6-6. 変数 path に入っているディレクトリの順序を変更したり数を減らしたりして起きることを 体験せよ。とくに set path=(); rehash でどのくらい耐えられるかやると面白い。

# A.2 4 回目の課題

本日の課題から報告を提出する場合は、上記 6-1~6-6 のうちから最低 2 つ以上選択して下さい。